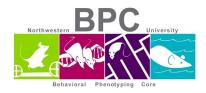

## **Mouse Digigait**

- Allow 15-60 minutes for animal room acclimation
- Clean chamber and belt with 70% ethanol
- Open Digigait Imager 16 software
  - o For the first time only, adjust the settings:
    - Camera Up/down and Adjust height until you only see the white box
    - Shutter Speed:

Black mice: 25

• Light Brown mice: 35

White mice: 20

- Use a black washable marker to color underneath the tail in order to prevent the tail to be picked up by the camera and confuse it as a paw
- Place the animal in chamber
- RECORD and turn on treadmill
- Run through protocol
  - Set up speeds on Digigait
    - 10.0, 17.0, 24.0 cm/s
  - o 2 trials of each, save files after each trial
  - Can also determine max speed after the six trials, start increasing the belt until the mouse can no longer keep up and is sliding towards the back. Whatever number is on the belt, subtract by one and that is the max speed. No need to do a video recording
- Stop recording, Edit and Playback
  - Choose frames
    - Typically 3-4 seconds
  - Label ID, Belt Speed
- Save on the D drive: Example 10cms 072716
- Back to camera, if finished, Exit
- Wipe down with ethanol
- New animal
  - o Return previous animal to home cage
- After data collection, transfer data off the D drive and into the BPC Res Files or an external hard drive.
- Delete and empty the recycling after transfer is complete and you ensured all your data is present

Updated: 4/1/2020